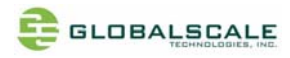

# **MW302 DVB Quick Start Guide**

# **A. Package List:**

- 1) MW302 DVB x 1
- 2) Mini-USB cable x 1
- 3) Micro‐USB cable x 1

### **B. System Requirements:**

Computer with Windows XP/Vista/7 or Linux

#### **C. Software**

Hyper terminal in Windows or thirty party freeware like putty.exe。

# **D. Installation**

#### Step 1: Connect MW302 DVB to your PC via mini-USB to USB cable.

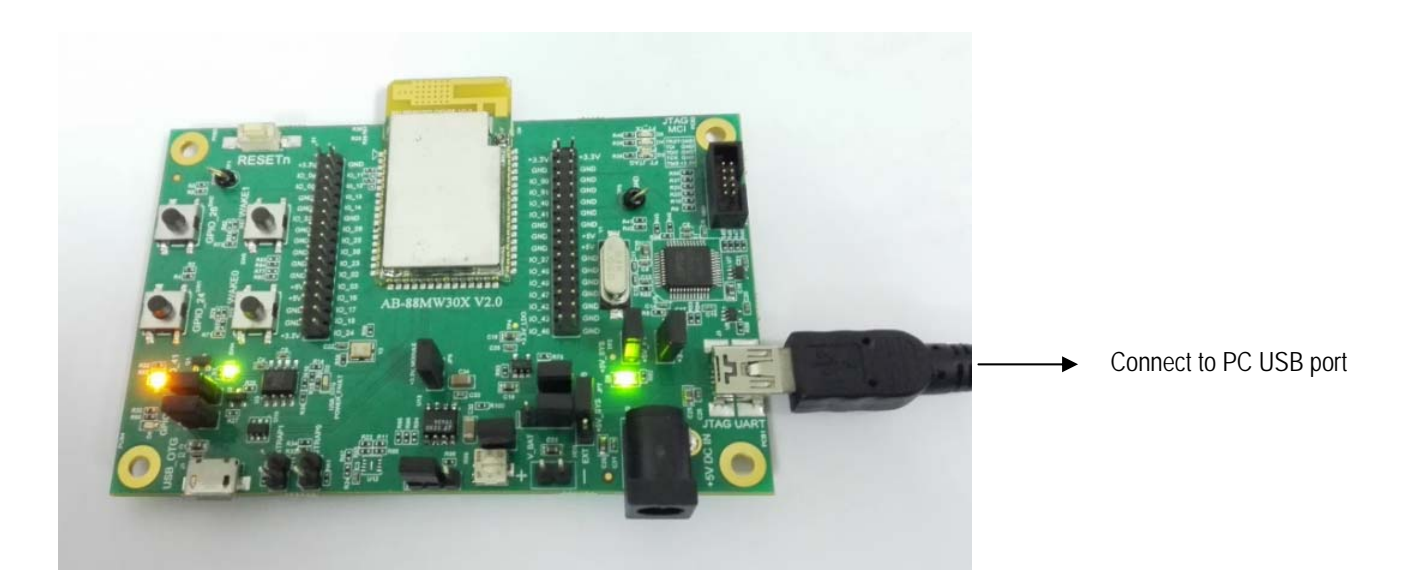

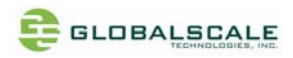

### Step 2:

Check the COM port:

Right click "my computer" then "Device Manager" find the Ports(COM & LPT) then write down the COM port number as shown below.

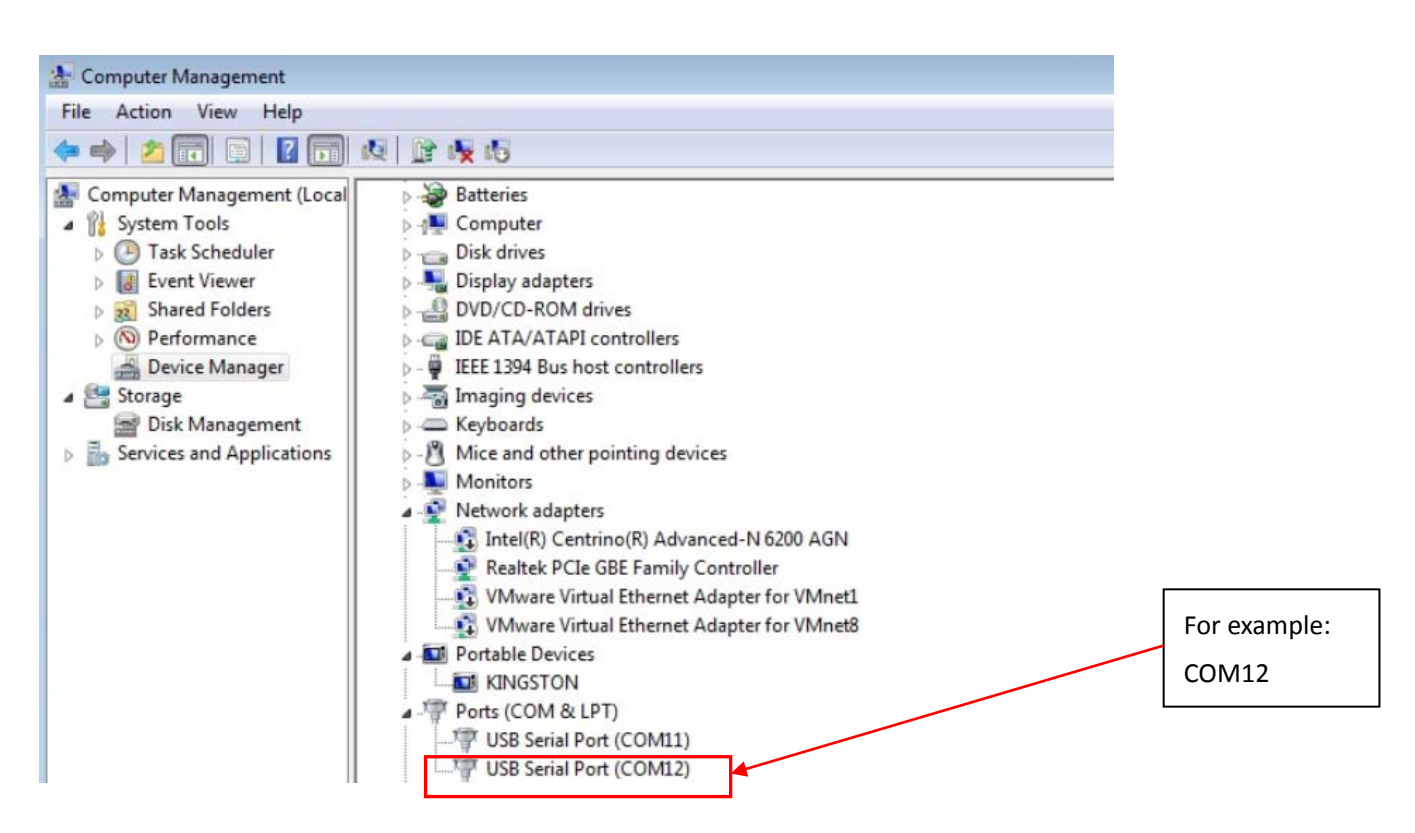

#### Step 3:

Run hyper‐terminal or putty as shown below, open the COM port, Select "Serial", Serial line: COM12, Speed: 115200

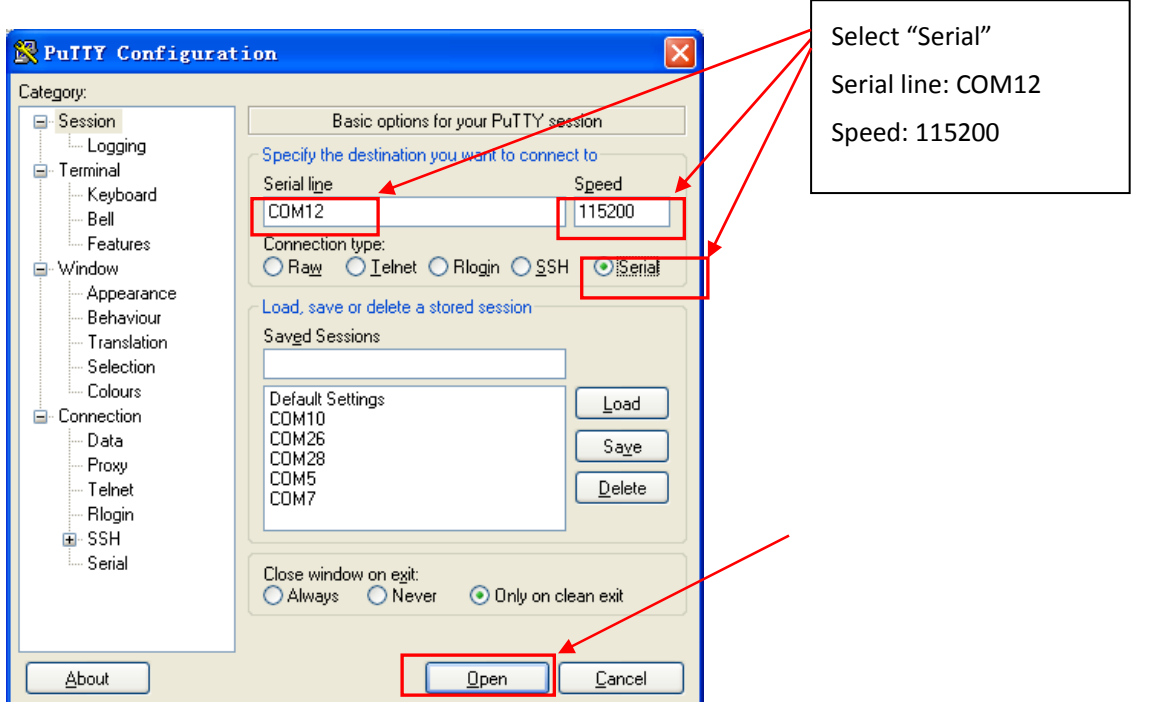

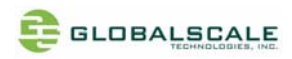

### Step 4:

List the commands menu: help

```
# help
help
system-conf
echo <on/off>
time-get
time-set <year> <month> <day> <hour> <min> <sec> (all numeric)
time-get-posix
time-set-posix <sec since epoch>
pm-reboot
pm-mcu-cfg <enable> <mode> <threshold>
pm-mcu-io-cfg <domain numbers separated by space>
pm-mcu-state <state> [timeout in milliseconds]
psm-get <module> <variable>
psm-set <module> <variable> <value>
psm-delete <module> <variable>
psm-erase
psm-dump
ftfs-1s
ftfs-cat [-u] <filename>
ftfs-hexdump <filename>
rfprint <http url>
updatefw <http_url>
updatewififw <http_url>
updatefs <fs-name> <http url>
wlan-version
wlan-mac
wps-pb
wps-pin <pin>
```
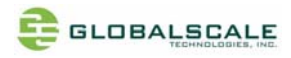

### Step 5:

Connect to default Wifi AP by using cell phone or another computer

input command "wlan-mac" and you will see the SSID name "wmdemo-FC9E", connect to this SSID with your cell phone, the password is "marvellwm". (The SSID name is "wmdemo-xxxx", xxxx means the last four characters of the MAC address)

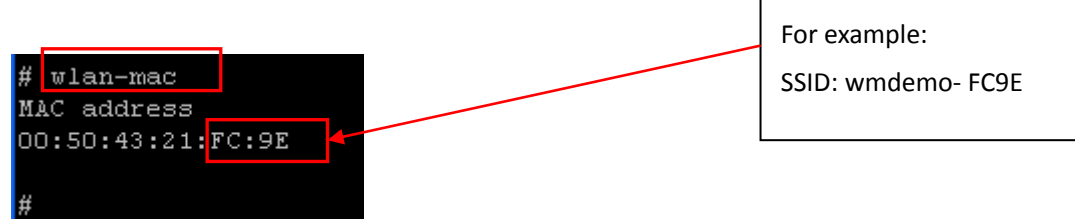

#### Step 6:

Run and open the browser on your cell phone then input the IP address: 192.168.10.1 and the web page shows up as below

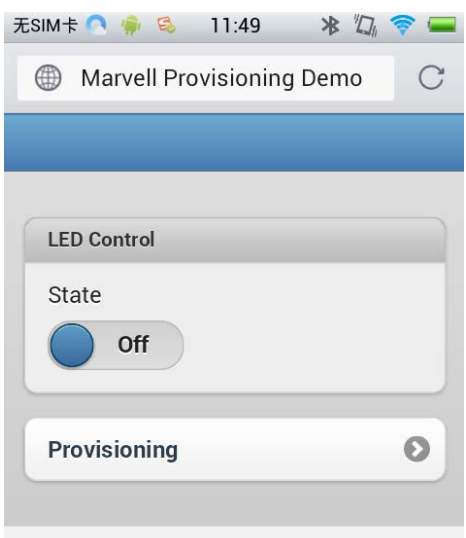

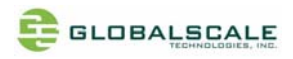

# Step 7:

Connect to your wireless router:

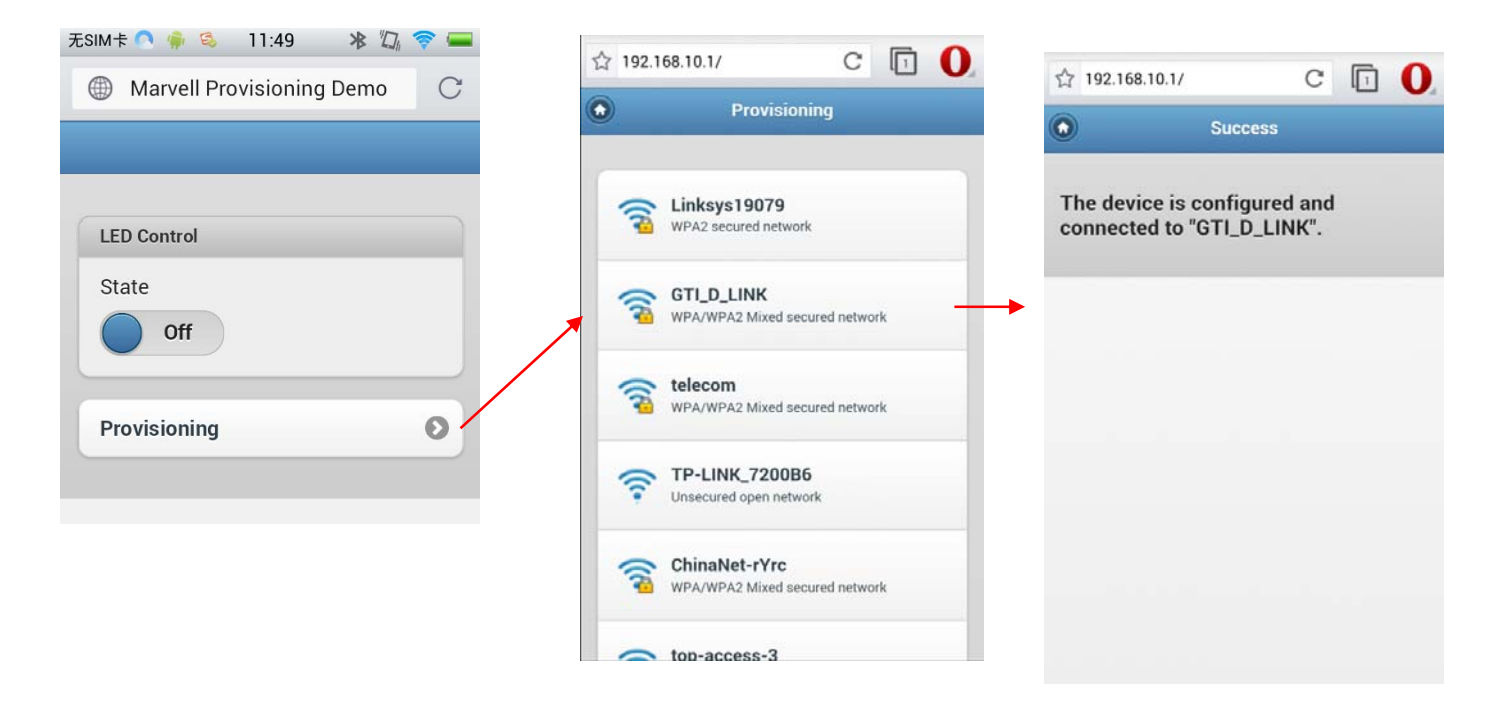

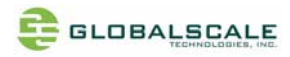

## Step 8:

Switch to Wifi‐AP mode:

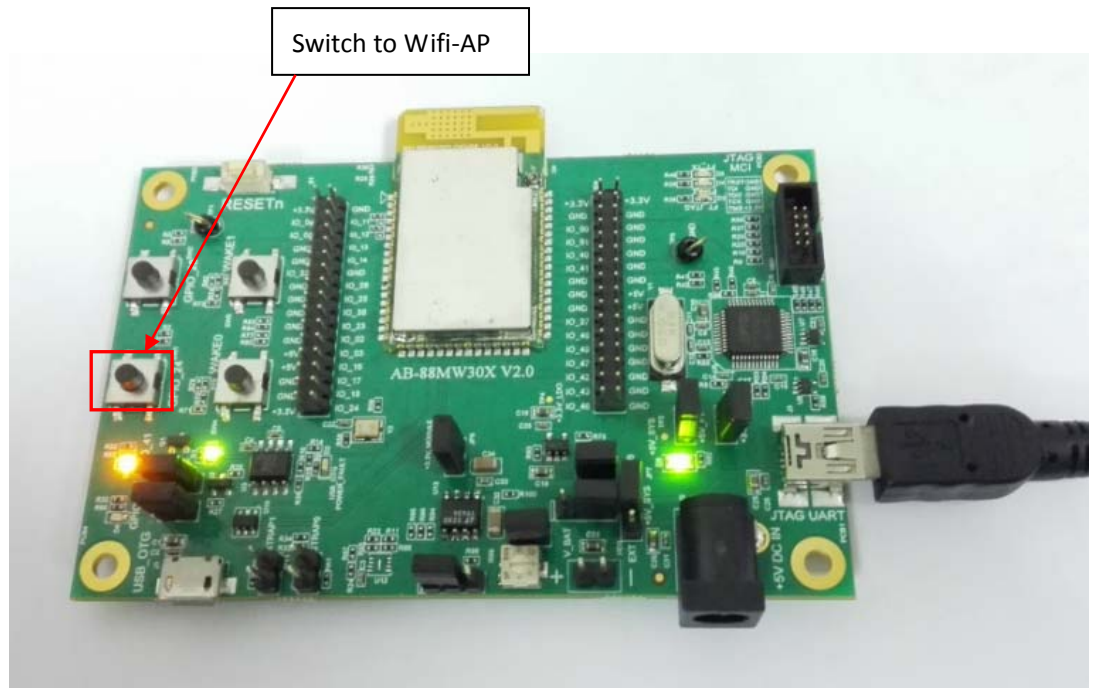

The serial com port will show message as following:

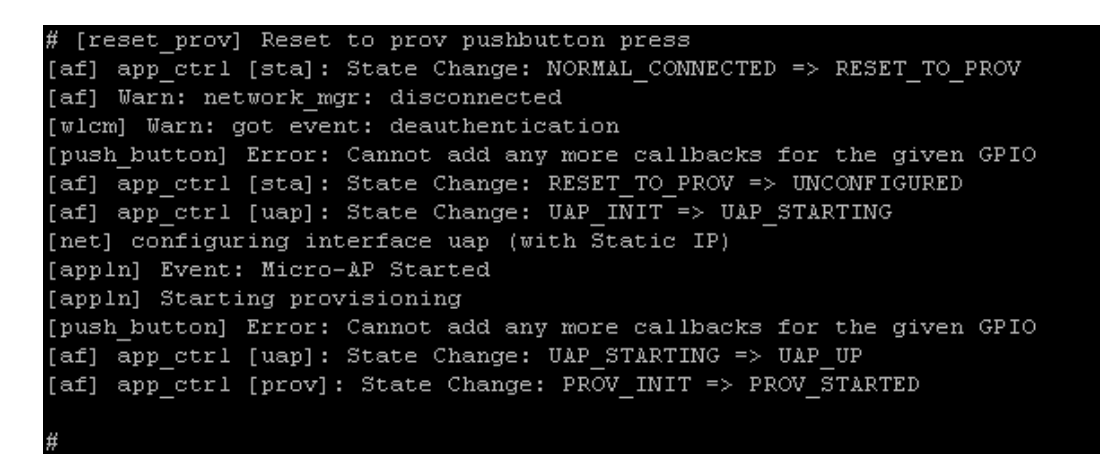

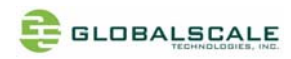

# Step 9:

Press the reset button to reboot the system. Reset button . . . . . . . . . . . . . . **88MW30X1** 

 $==$  End  $==$ 

#### **FCC Compliance Statement:**

This device complies with Part 15 of the FCC rules. Operation is subjected to the following two conditions: (1) this device may not cause harmful interference, and (2) this device must accept any interference received, including interference that may cause undesired operation.

Changes or modifications not expressly approved by the party responsible for compliance could void your authority to operate the equipment.

This equipment has been tested and found to comply with the limits for a Class B digital device, pursuant to Part 15 of the FCC rules. These limits are designed to provide reasonable protection against harmful interference in a residential installation. This equipment generates, uses and can radiate radio frequency energy and if not installed and used in accordance with the instructions, may cause harmful interference to radio communications. However, there is no guarantee that interference will not occur in a particular installation. If this equipment does cause harmful interference to radio or television reception, which can be determined by turning the equipment off and on, the user is encouraged to try correct the interference by one or more of the following measures:

Reorient the receiving antenna.

Increase the separation between the equipment and receiver.

Connect the equipment into and outlet on a circuit different from that to which the receiver is connected.

Consult the dealer or an experienced radio/TV technician for help

The distance between user and products should be no less than 20cm